### Web 2.0 Tools for the Classroom

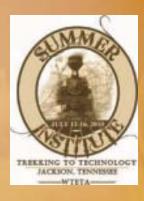

### Jan Coley

Jefferson County Schools http://jc-schools.net

**Summer Institute 2010 Jackson, Tennessee** 

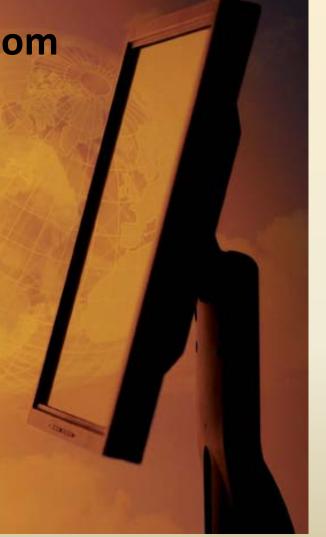

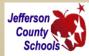

### **Purpose and Objectives**

Examine applications that are easy to access and user-friendly.

# Web 2.0 tools for the classroom

- Wordle
- Visuword
- Create a Graph
- Quizlet
- Kerpoof
- Scoreboard
- Gliffy
- Slideshare

- Animoto
- Photoshop.com
- Pixlr
- Scoreboard
- Zoomlt
- Howjsay
- Mindmeister

# You Are Teaching in an Age of Digital Learners

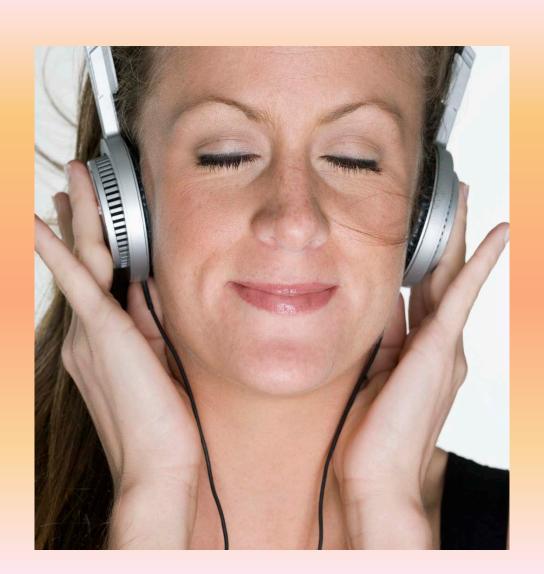

# **New Tools for the Classroom**

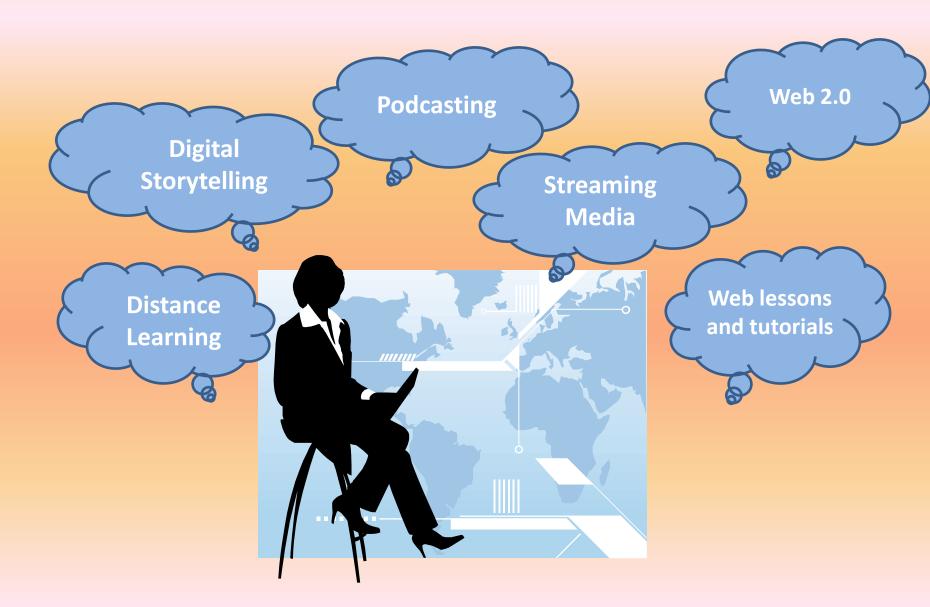

### Web **2.0** – What is it?

- Web 2.0 is an expression which was used for the first time in 2004 by Tim O'Reilly. The main characteristics of new era in Internet is connected with its constant development and delivering services tailored to the needs of each user.
- Associated with web applications that facilitate interactive information sharing, interoperability, and user-centered.

# **WEB 2.0**

 A term used to describe a new generation of Web services and applications with an increasing emphasis on human collaboration

 These usually include tools that let people collaborate and share information online

# Web 2.0 – Why use it in education? What are the advantages?

- Works with all Platform
- No software purchases or downloads
- Available anywhere, anytime
- Allows the additions of tags, which in turn makes searchable.

- Easy to share
- Engages students
- Pride of ownership
- Provides an avenue for collaboration with professionals in all fields as well as other students.

# **WEB 2.0**

- What are the disadvantages?
  - Internet may be down when you need to use this.
  - Often cannot save to a local computer
  - Correctness of information
  - Privacy issues

# Wordle

www.wordle.net

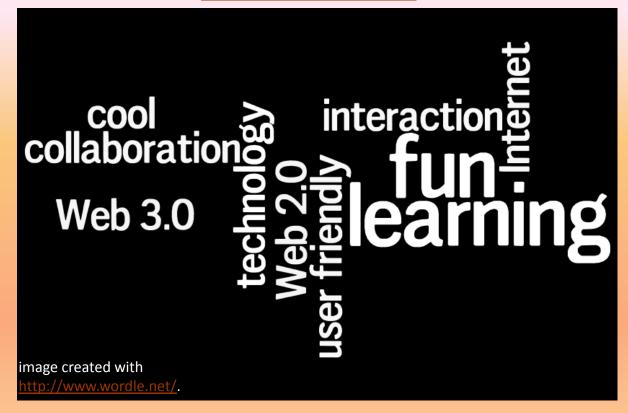

Wordle is a toy for generating "word clouds" from text that you provide. The clouds give greater prominence to words that appear more frequently in the source text. You can tweak your clouds with different fonts, layouts, and color schemes.

# Tips for Using Wordle

- To keep multi-word phrases together, use a tildee "~" between words.
  - Example: Web~2.0
- A word maybe deleted from a Wordle cloud by right clicking on the word.
- If you use a screen-capture or other image representation of the Wordle on this page, you must attribute the image to <a href="http://www.wordle.net/">http://www.wordle.net/</a>. Images of Wordles are licensed. Instructions on how to screen-capture.

# Tips continued

- A custom color palette may be created from the colors menu.
- A summary of a news feed url may be entered and students may evaluate the resulting Wordle.

# **Educational Uses**

- Vocabulary
- Review
- Scrambled sentences
- Surveys
- News Items
- Book reviews

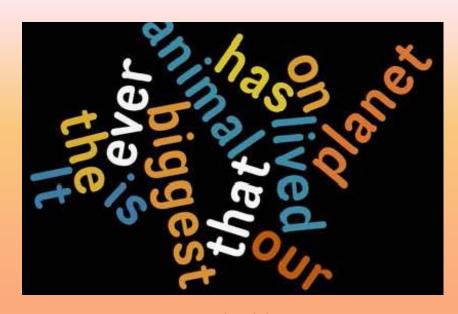

From jamiekeddie.com

# Visuword

http://mpcollab.org/MPbeta1/node/1720

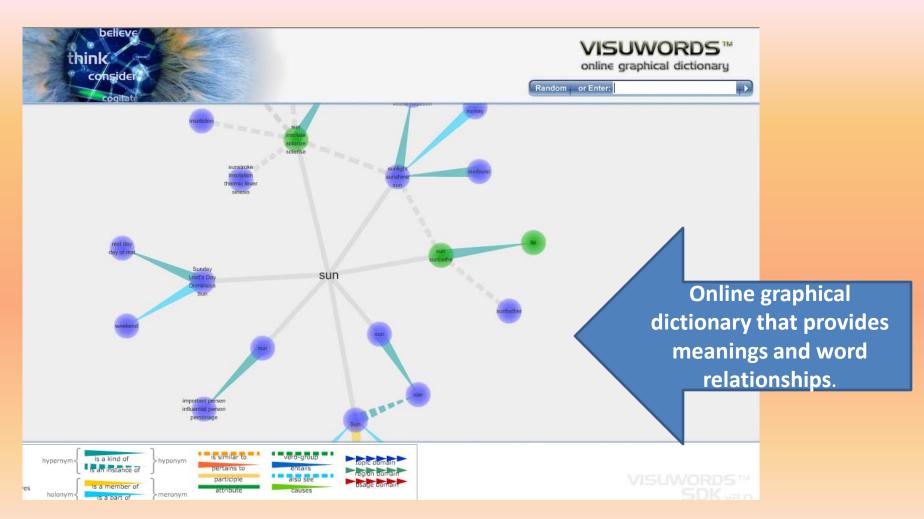

## **Educational Uses**

- Illustrates relationships of words
  - Synonyms and homonym
  - Nous, verbs, adjectives, adverbs
- Great for English language learners
- Serves as a dictionary and thesaurus.
- Visuword combines a web 2.0 type visualization tool with <u>Princeton University</u>'s opensource <u>WordNet</u> database to create an interactive click and drag type tool that is free for everyone to use.

# Quizlet

### quizlet.com (Web 2.0)

TN 6<sup>th</sup> grade science academic vocabulary

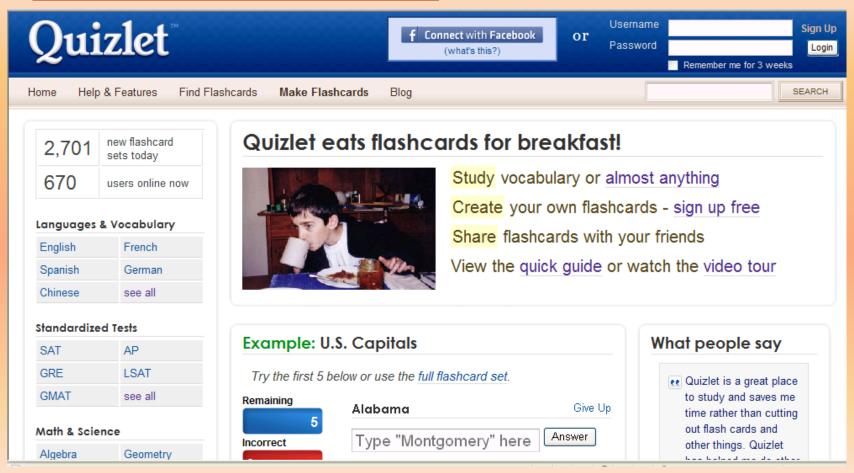

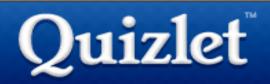

Home

Features

Find Flashcards

Make Flashcards

Help

Blog

#### Set: 6th grade academic vocabulary

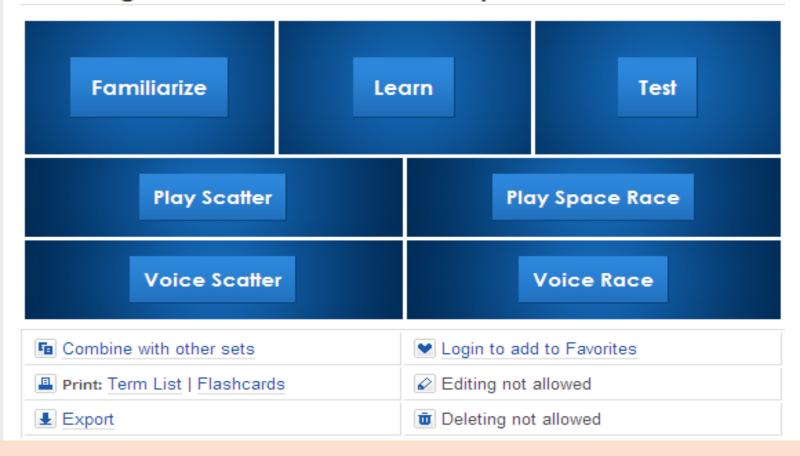

## **Animoto**

http://animoto.com

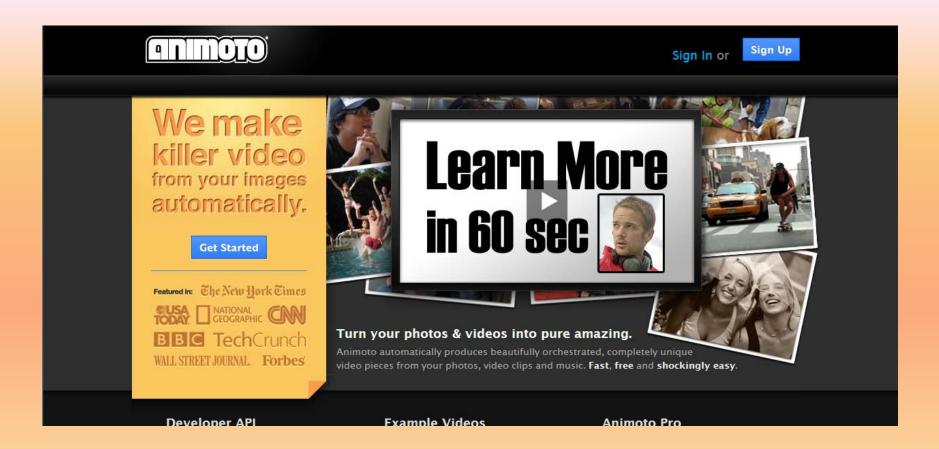

**Animoto for Educators** 

Sign In or

Sign Up

#### **Animoto for Education**

features

case studies

spread the word

apply now »

#### **Unlimited Videos For You and Your Students**

It takes just minutes to create a video which can bring your lessons to life.

**Apply Now** 

view sample video »

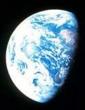

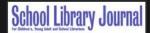

"Animoto is a magically-easy way to grab attention...
and create new visual contexts."

Jove Valenza Ph D

# **Create a Graph**

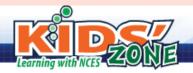

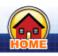

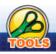

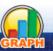

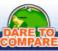

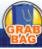

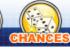

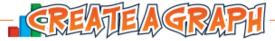

Help

Graphs and charts are great because they communicate information visually. For this reason, graphs are often used in newspapers, magazines and businesses around the world.

NCES constantly uses graphs and charts in our publications and on the web. Sometimes, complicated information is difficult to understand and needs an illustration. Graphs or charts can help impress people by getting your point across quickly and visually.

Here you will find five different graphs and charts for you to consider. Not sure about which graph to use? Confused between bar graphs and pie charts? Read our:

Create A Graph Tutorial

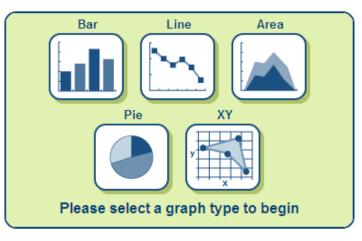

New to creating graphs? Then try...

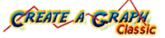

18,533,740 Graphs Created Since 2005

# **SlideShare**

#### www.slideshare.net

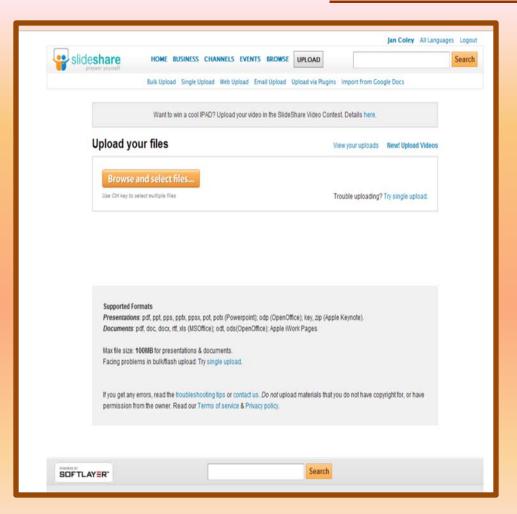

- Allow the online sharing of PowerPoint presentations, Word documents, and PDF files.
- The files may be shared either publicly or privately.

# **Kerpoof**

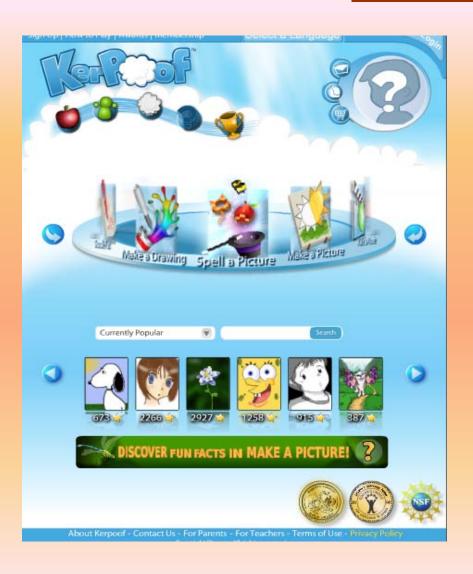

- Spell A Picture
- Make A Picture
- Make A Movie
- Make A Card
- Make A Story
- Doodle Pad
- Make A Drawing

# Photoshop.com

http://www.photoshop.com/

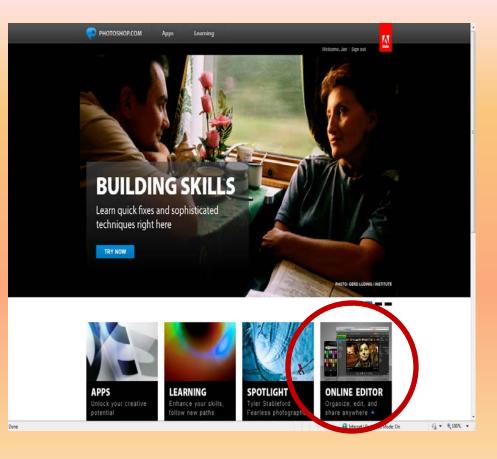

- Create and account
- Select Online Editor
- Edit pictures

# **Tools Available**

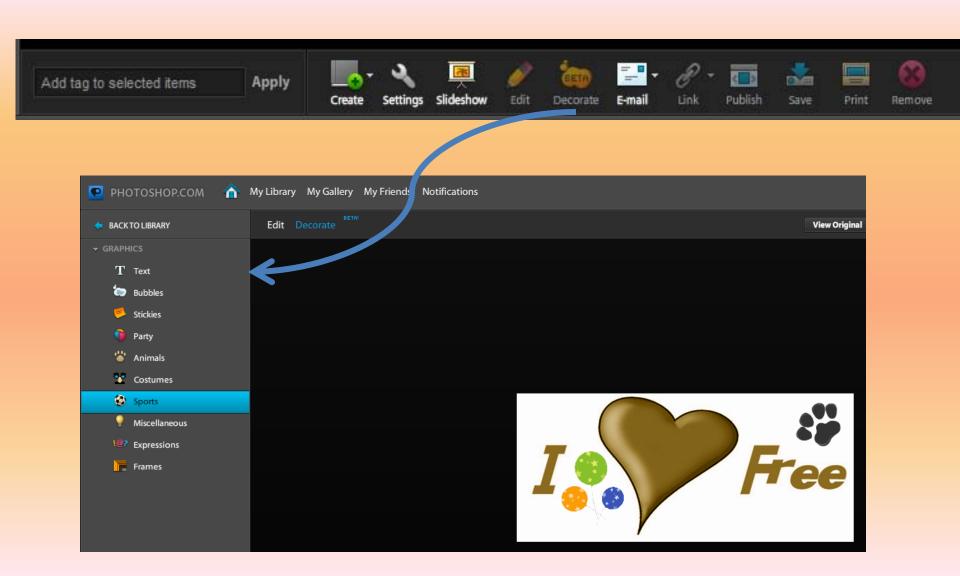

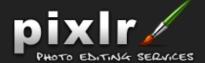

Home Pi

PixIr Editor

PixIr Express

Pixlr Grabber

Pixlr Imm.io

Support

Blog

Contact

Welcome to the most popular advanced online image editor in the world!

#### Pixlr http://www.pixlr.com

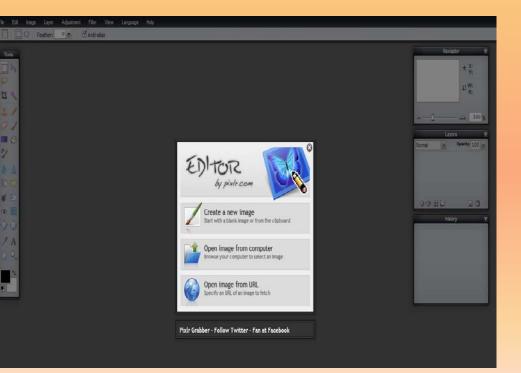

Blog with tutorial Additional tutorial

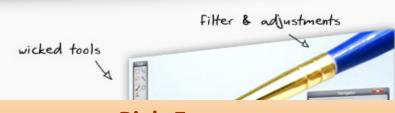

# Pixlr Express <a href="http://www.pixlr.com/express/">http://www.pixlr.com/express/</a>

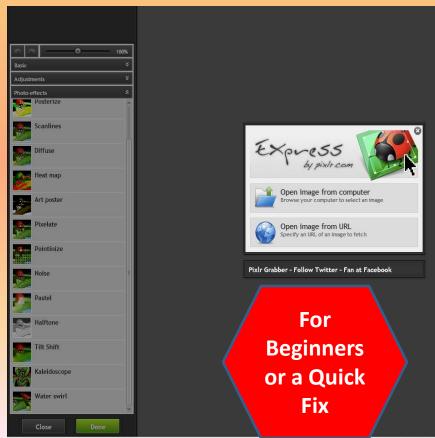

### **SCOREBOARD**

http://www.triptico.co.uk/resources/scoreboard/scoreboard.html

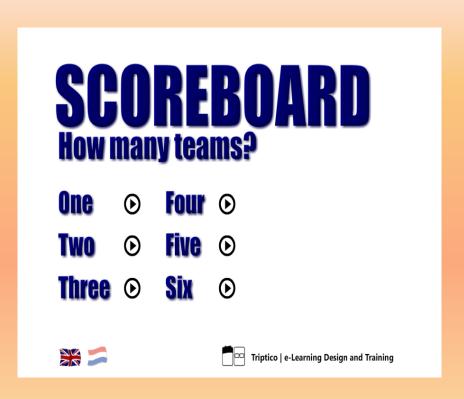

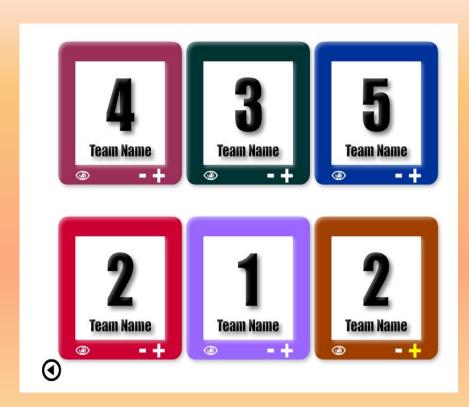

# **Zoomlt**

http://technet.microsoft.com/en-us/sysinternals/bb897434.aspx

- ZoomIt is screen zoom and annotation tool for technical presentations that include application demonstrations. Will Zoom the url for others to view.
- Free download or it may be run from the web.

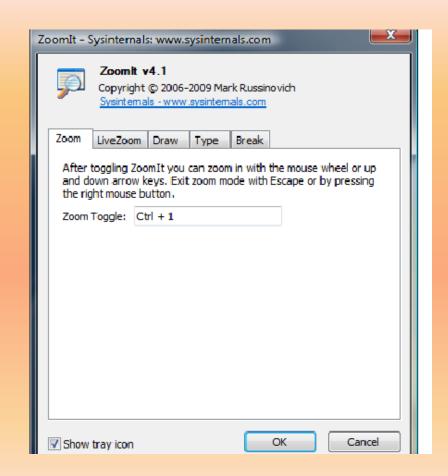

### More on Zoomlt

- Control +1 will zoom the contents of screen until Control+1 is selected again. If you click while zoom a + will appear and this becomes a pen to use on the screen. Control+1 breaks this again.
- If you want the pen tool while not zoomed, Control+2 will provide the pen. Control+1 breaks this again.

## More on Zoomlt

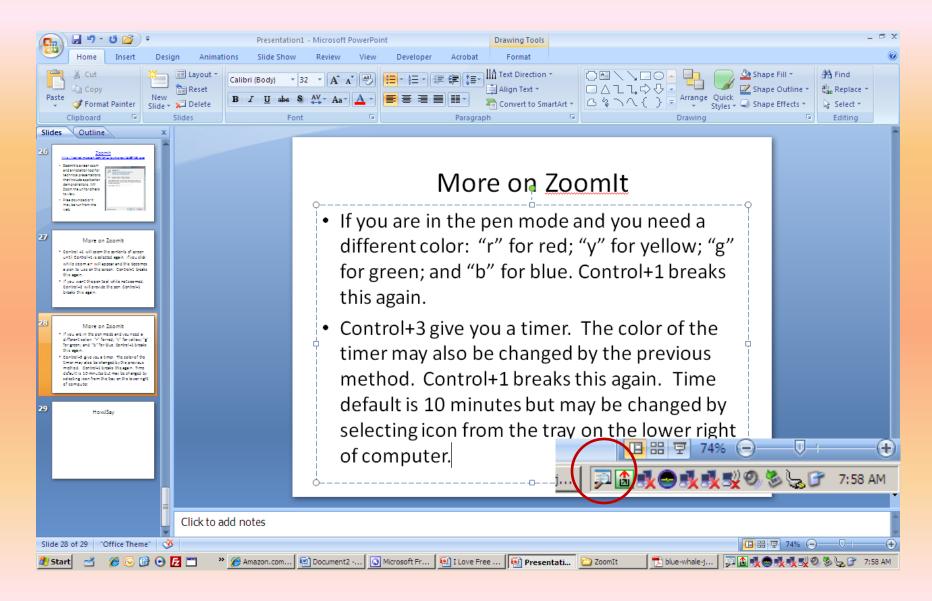

# **HowJSay**

http://www.howjsay.com/

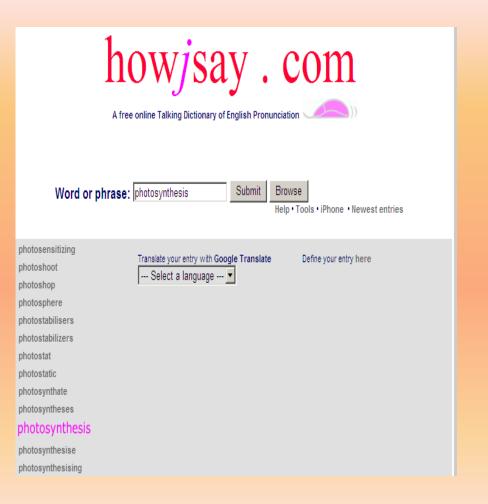

- A free online Talking Dictionary of English Pronunciation
- Just type in the word (hit submit) and when your entry appears in pink, mouse over to hear it pronounced.
   You can list up to 6 entries like this:
  - cat;cart;cut;cot;caught;coat There are currently 132208 entries in the dictionary.
- There is an app for the iphone

# Bubbl.us

http://bubbl.us/

- Create mind maps consisting of a number of interconnected Bubbles containing text
- Entirely browser based editor
- User can control the size, color and arrangement
- Bubbles can be crossconnected
- Other users can collaborate on mind maps
- Easily shared or embedded in the user's website

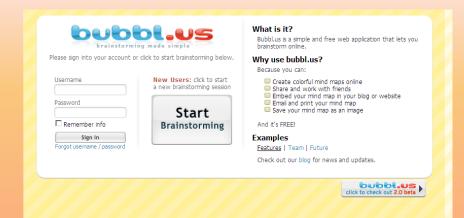

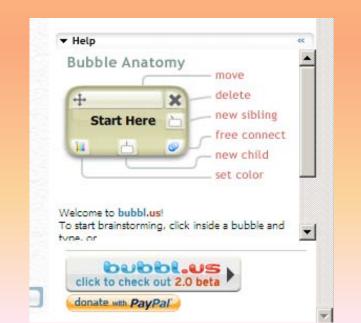

# Seven Ways to use Mind Maps in the Classroom

http://www.thinkbuzan.com/us/articles/view/7-mind-mapping-uses-for-teaching

- Lesson Preparation
- Delivering lessons
- Curriculum planning
- Creating Handouts
- Encouraging Discussion and Independent thinking
- Student Evaluation
- Self Evaluation